## **Boletim Técnico**

# **TOTVS**

### **Parâmetro MV\_PLLIMID**

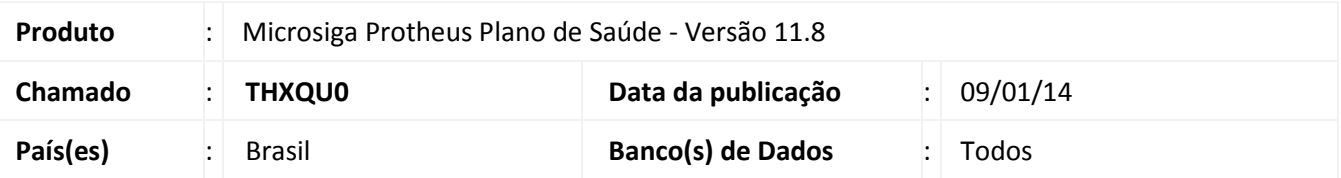

No processo de Procedimentos Incompatíveis, o sistema realiza uma busca no histórico de autorizações do beneficiário, para verificar se já foi realizado determinado procedimento que seja incompatível com o que ele está autorizando. Neste processo, o parâmetro MV\_PLLIMID define a quantidade de dias (do histórico do beneficiário) em que esta busca funcionará.

Exemplo: Se o parâmetro estiver configurado como 365, o sistema fará uma busca no histórico de, até 365 dias (um ano) atrás para pesquisar a ocorrência de procedimentos incompatíveis.

É importante ressaltar que a data da busca tem início sempre na data da autorização.

#### **Procedimentos para Configuração**

1. No **Configurador (SIGACFG)** acesse **Ambientes/Cadastros/Parâmetros (CFGX017)**. Crie/configure o(s) parâmetro(s) a seguir:

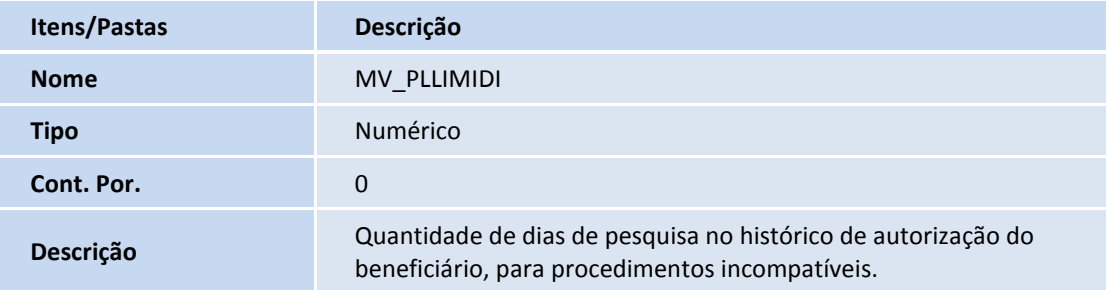

#### **Informações Técnicas**

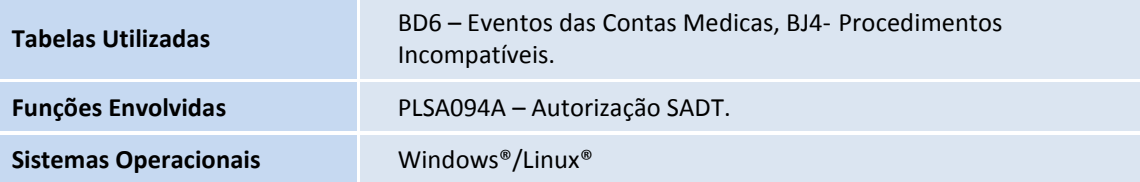